## Per accedere **alla tua classe con Google Classroom**,

clicca sui **pulsantini**, in alto a destra.

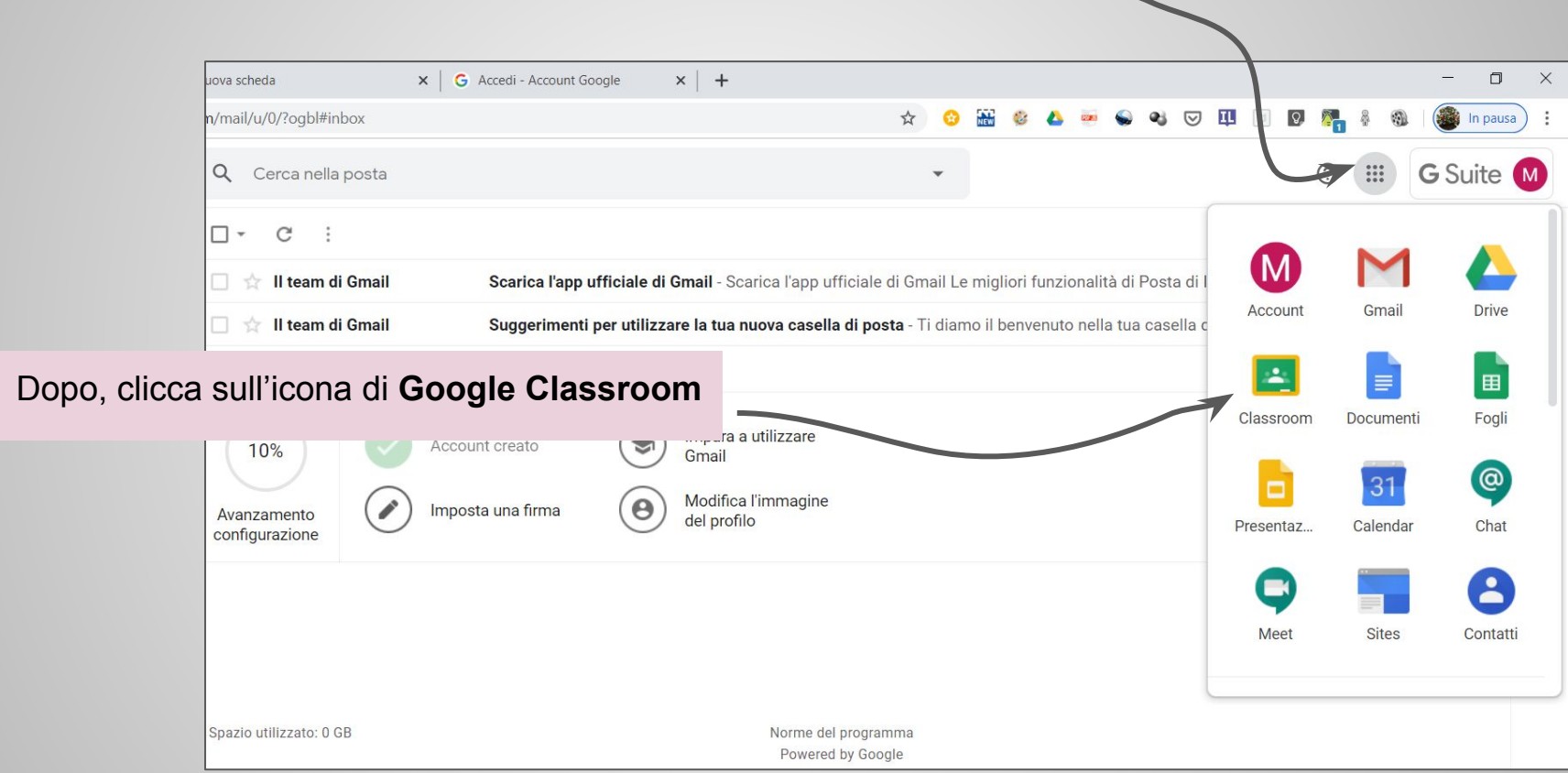

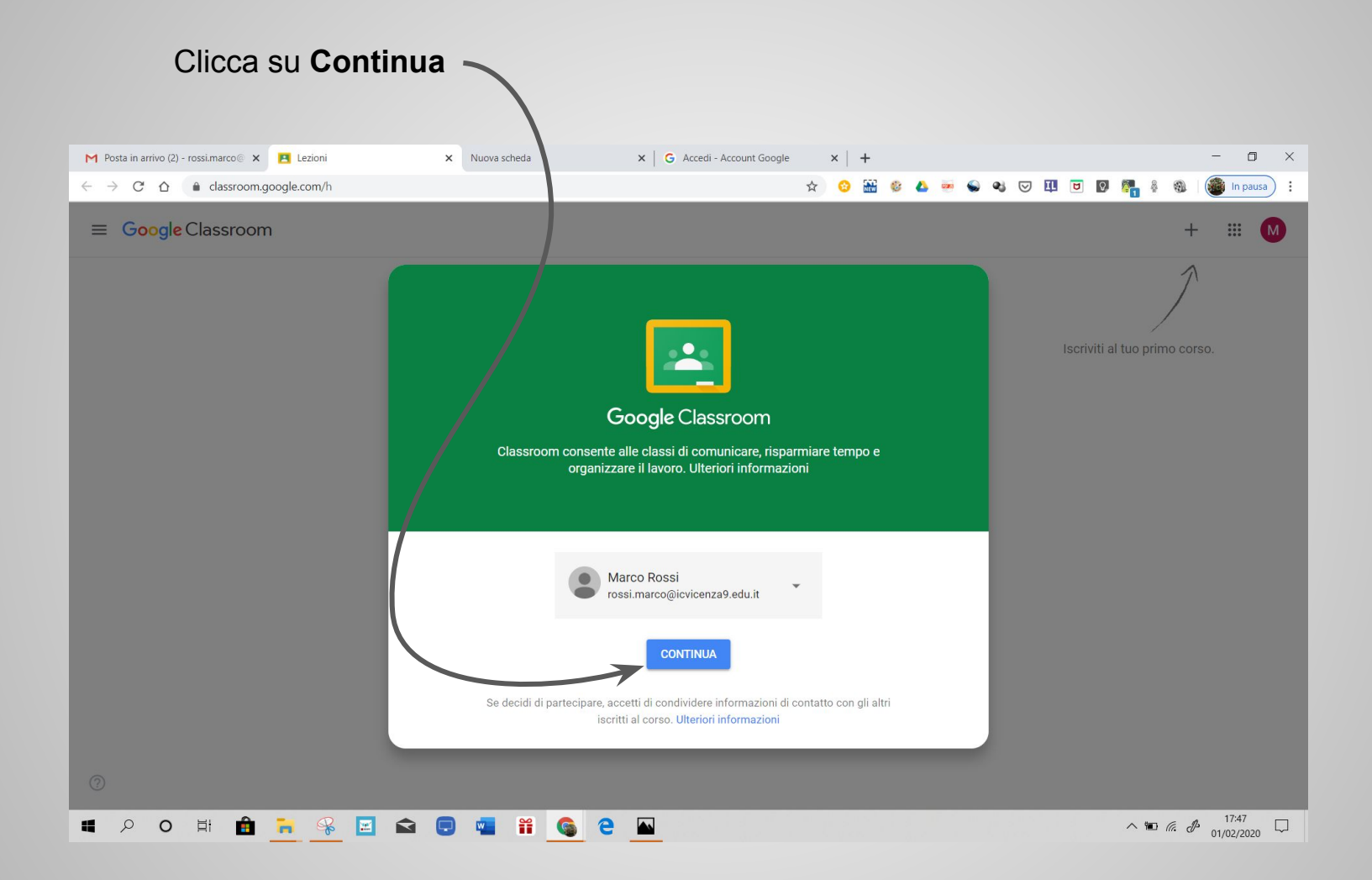

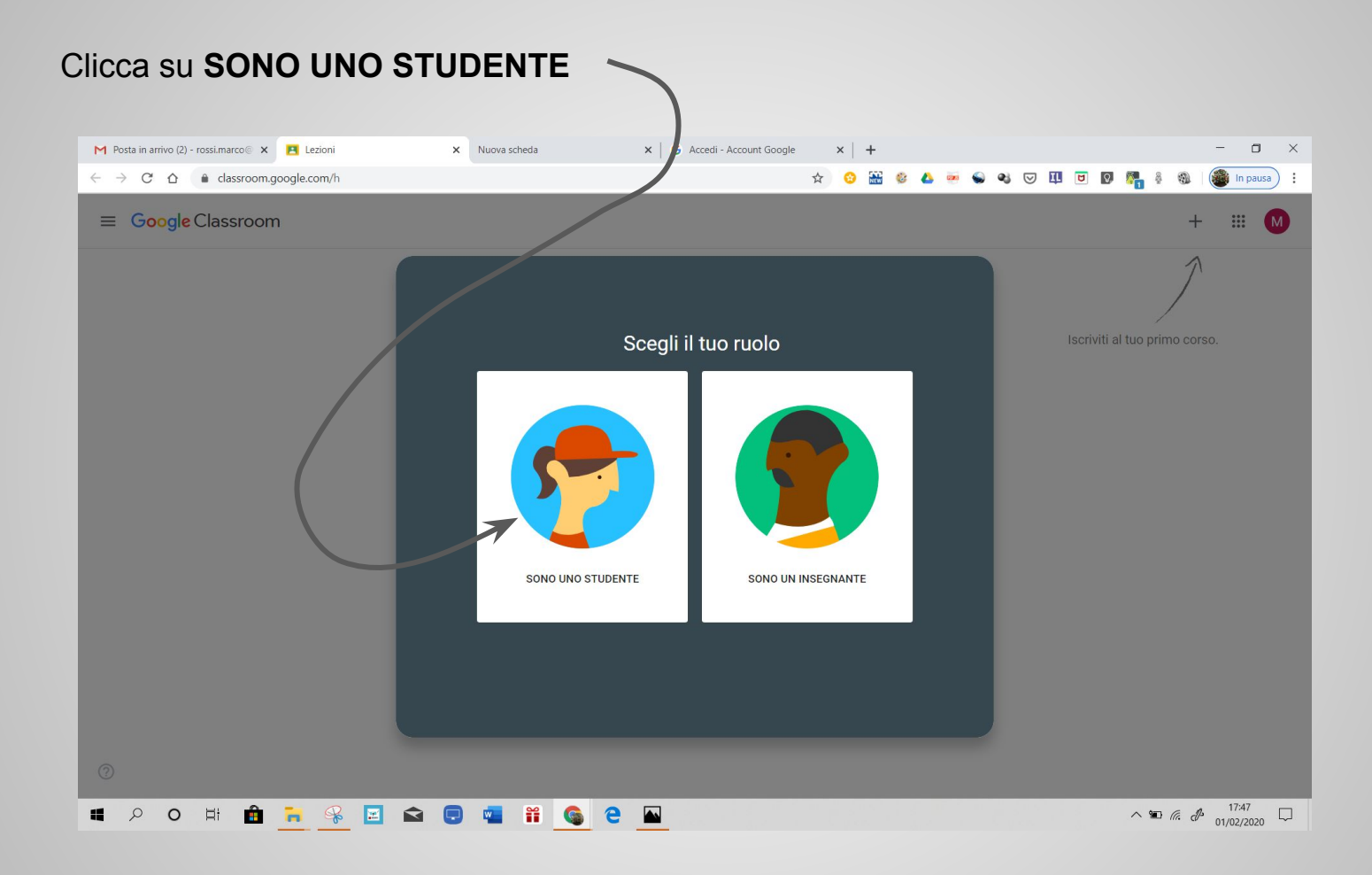

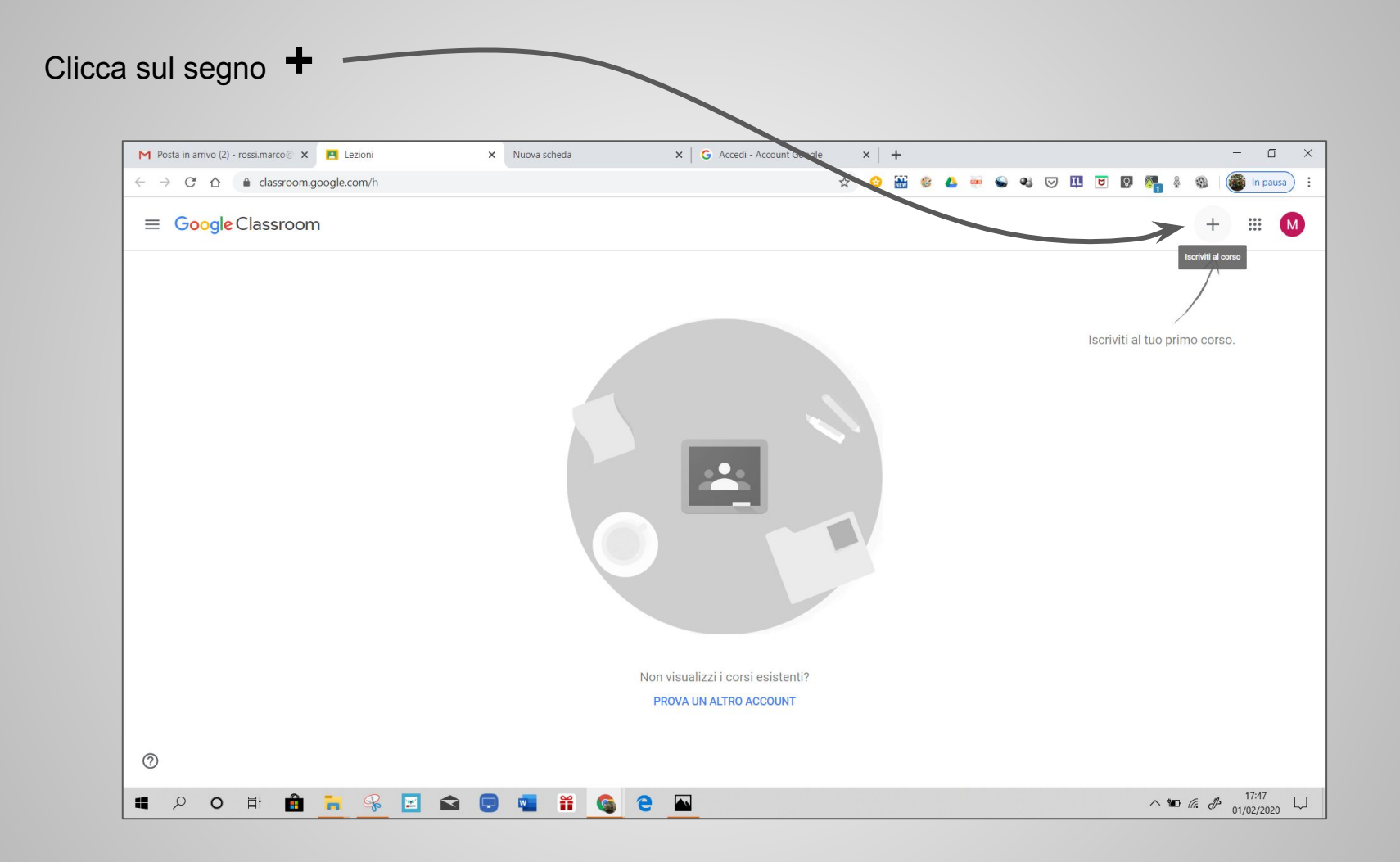

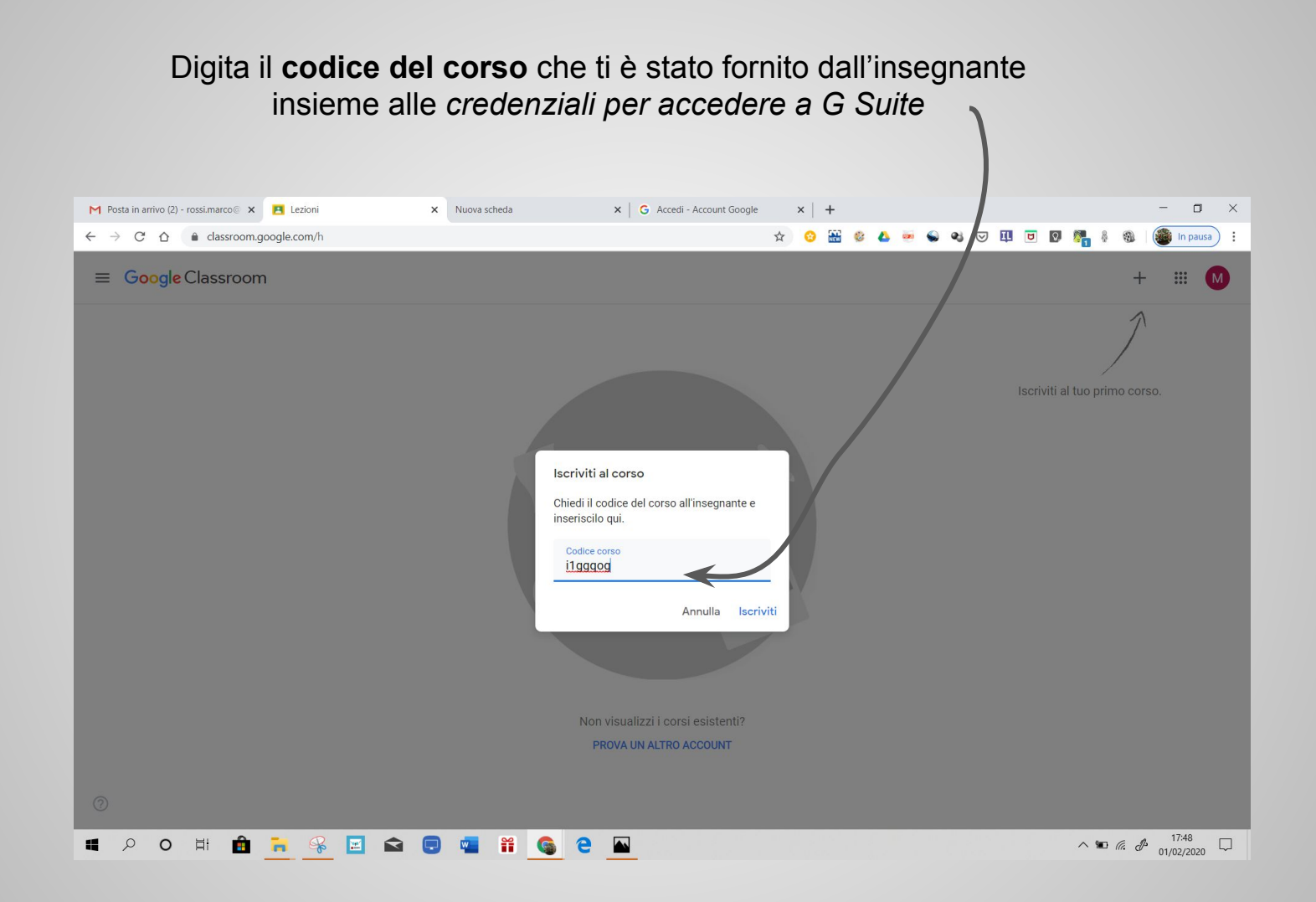

Si apre la pagina dello **Stream** della tua **Google Classroom.**  *Qui trovi le comunicazioni dell'insegnante.*

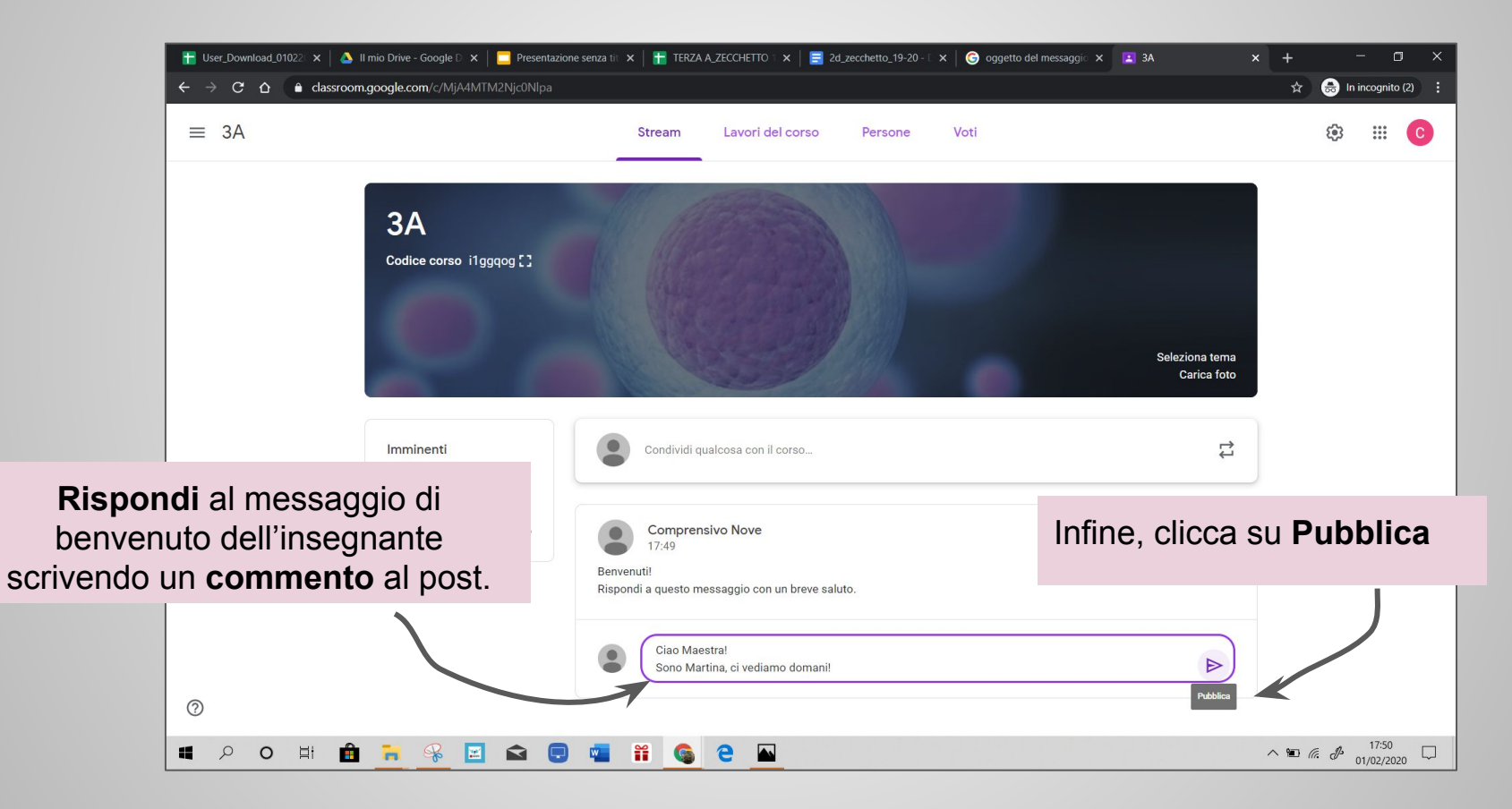

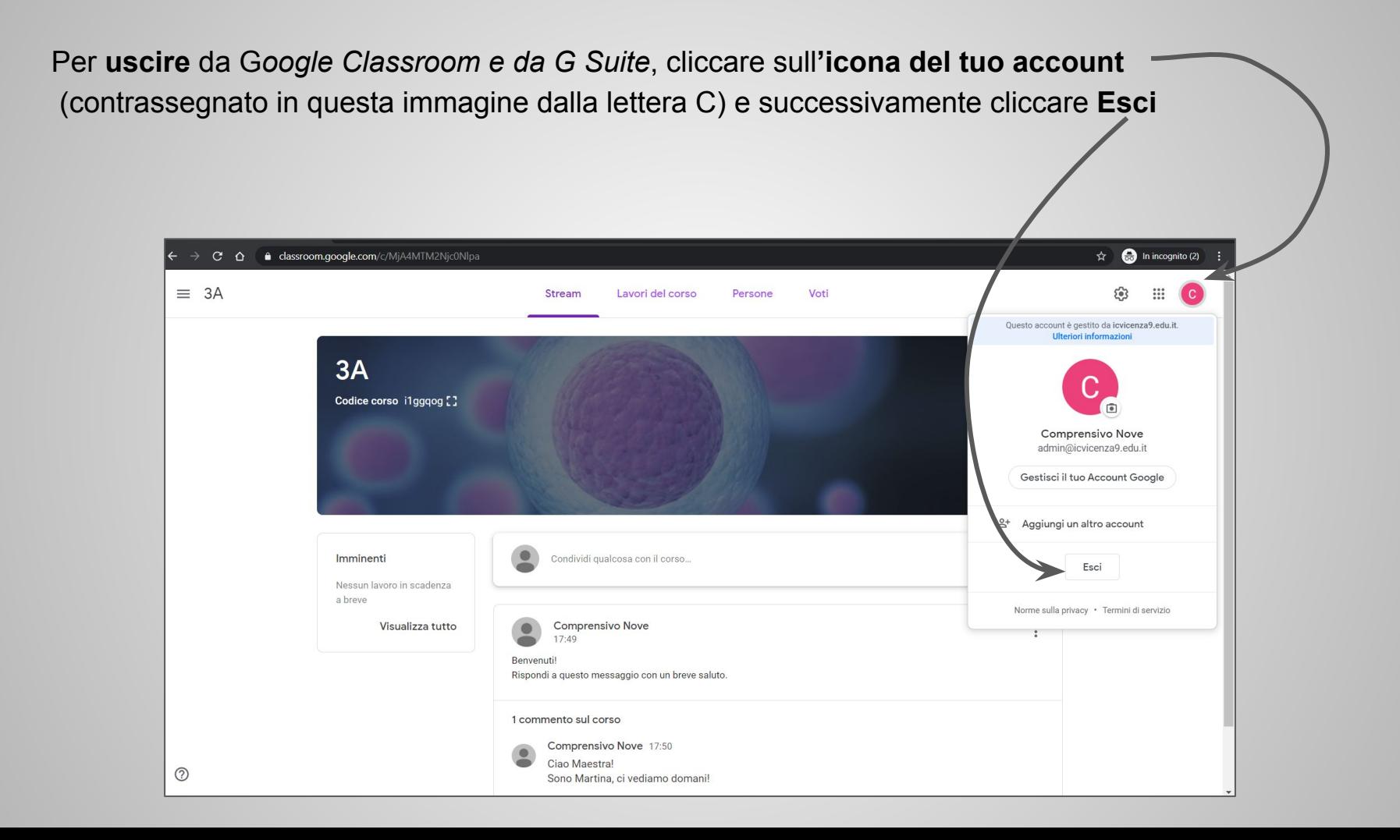

## **L'accesso alla piattaforma G Suite si è concluso.**

In classe saranno fornite man mano tutte le istruzioni per conoscere meglio le diverse funzionalità della Google Classroom per la comunicazione, la collaborazione e condivisione di attività e risorse.

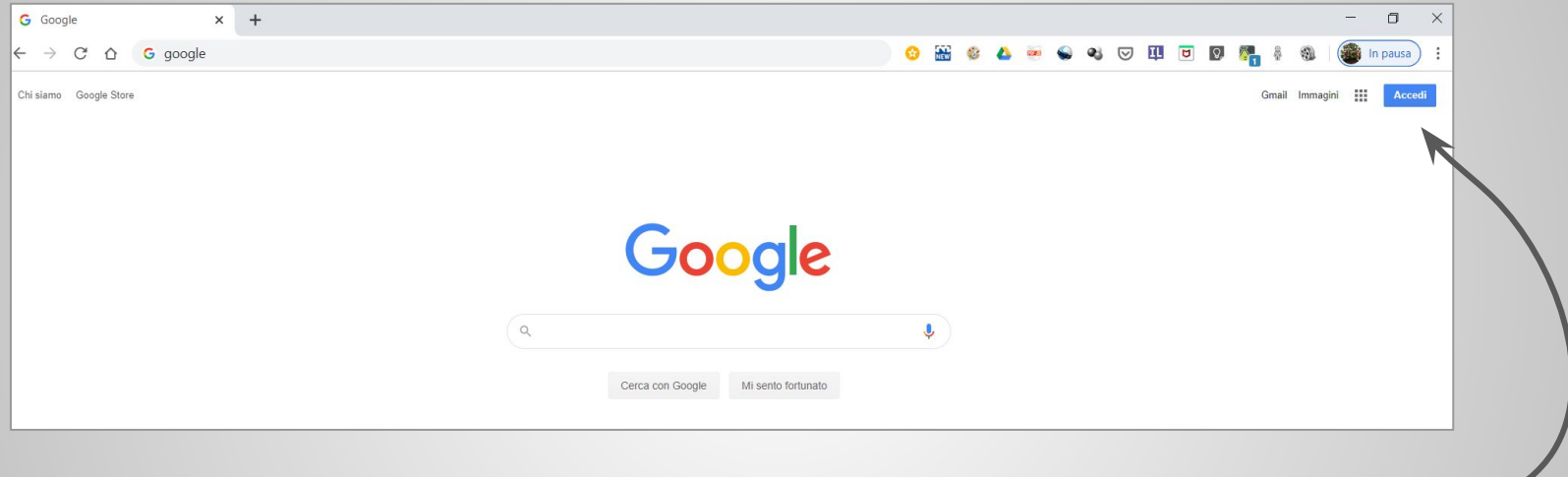

**Ricorda** che per accedere nuovamente devi aprire la pagina di Google e poi cliccare sul pulsante blu **Accedi**, in alto a destra.

> **Adele Maria Spena** - *Animatore digitale IC Vicenza 9*  [spena.adelemaria@icvicenza9.edu.it](mailto:spena.adelemaria@icvicenza9.edu.it)